# KSEG で遊ぶ平面幾何

#### 福岡大学理学部 応用数学科 オープンキャンパス

## 1 序

ここでは、Ilya Baran 氏が作成したソフトウェア "KSEG" の紹介を行ないます。KSEG は、対話式幾何 学ソフトウェア (Interactive Geometry Software) の一種です。コンパスや定規の代わりにコンピュータと対 話をしながら図形を描くことができます。単にコンパスと定規の代わりならば、コンピュータを使う意味はあ りません。KSEG を使うと、図形の性質を保ったまま、変形、回転、移動を行なえます。また、点の軌跡を描 く機能があるので、様々な平面曲線を描くことができます。

## 2 KNOPPIX について

皆さんの前にあるコンピュータでは、KNOPPIX/Math というシステムが動いています。初めて名前を聞 く方がほとんどだと思いますが、KNOPPIX は、Linux と呼ばれるシステムの一種です。Windows が動いて いるコンピュータに KNOPPIX の CD もしくは DVD を入れて再起動するだけで、すぐに Linux システム を使えるようになります。元々、KNOPPIX はドイツの Klaus Knopper さんが開発しました。独立行政法人 産業技術総合研究所(以下、産総研)で日本語化を行なっています。皆さんの前にある KNOPPIX/Math は KNOPPIX/Math Project の研究成果物です。KNOPPIX/Math Project は、産総研の研究者や国内外の数学 者によって構成されており、そのホームページは、ここ、福岡大学に置かれています。現在、KNOPPIX/Math は福岡大学だけではなく、国内の様々な大学で教育、研究に使われています。KNOPPIX/Math は KSEG の 他にも、膨大な数学ソフトウェアを収録していますので、家にコンピュータがある方は、是非持ち帰って試し てみてください。解説文書はデスクトップの「knoppix-math-ja」というフォルダに収録されています。

## 3 KNOPPIX/Math の使い方

メニューから収録されているソフトウェアを起動します。 画面左下の左から <sup>2</sup> 番目の *√ x* というアイコンをマウスでクリックしてください。

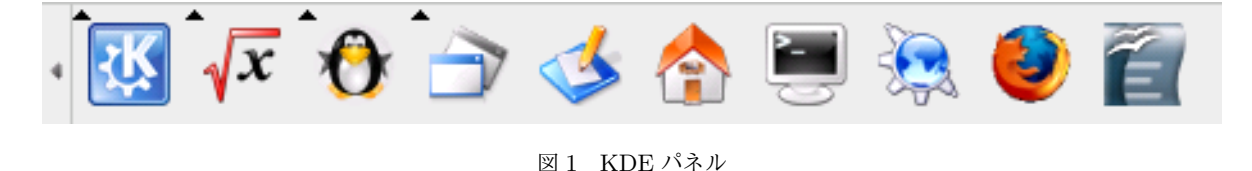

この中から起動したいソフトウェアを選択して、マウスをクリックすれば、数学ソフトウェアが起動しま

す。メニューはアルファベット順に並んでいます。

### 4 KSEG について

KSEG を起動しましょう。先ほどの *√ x* メニューの中から InteractiveGeometry *<sup>→</sup>* KSEG(KSEG) を選 んで、マウスでクリックしてください。下の図のようなウィンドウが表示されます。

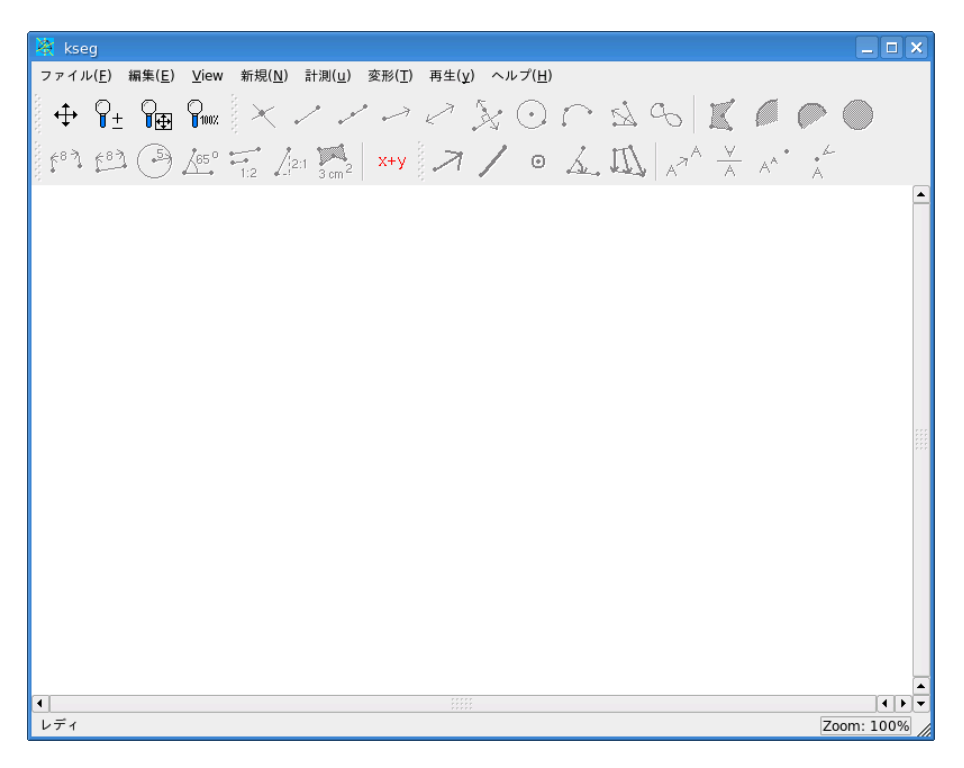

図 2 KSEG 画面

ウィンドウ上部にメニューが配置され、その下にはボタン型のアイコンがあります。ボタンの絵を見れば、 おおよその見当はつくのではないでしょうか?ヘルプをクリックすると日本語に翻訳された解説を読むことも できます。詳しい使い方を知りたい時は、このヘルプファイルを読むと良いでしょう。

#### 4.1 KSEG の使い方

 $\sqrt{2}$ 

基本的な使い方については、次の 3 つのことだけ押えておけば十分です。

1. 右クリックで点を描画 2. 左クリックで点や線、円を選択(矩形選択や shift キーを用いた複数選択も可能) 3. 図形作成に必要な点や線を選択後、メニューもしくはボタンで図形を作成 ✒ ✑

例えば、一般に平面内で線分を決定するためには 2 点が必要です。従って、KSEG で線分を描く時は、次 のような手順を踏みます。

同様に「線分」の代わりに「直線」や「半直線」を選択することもできます。もちろん、ボタンで指定して

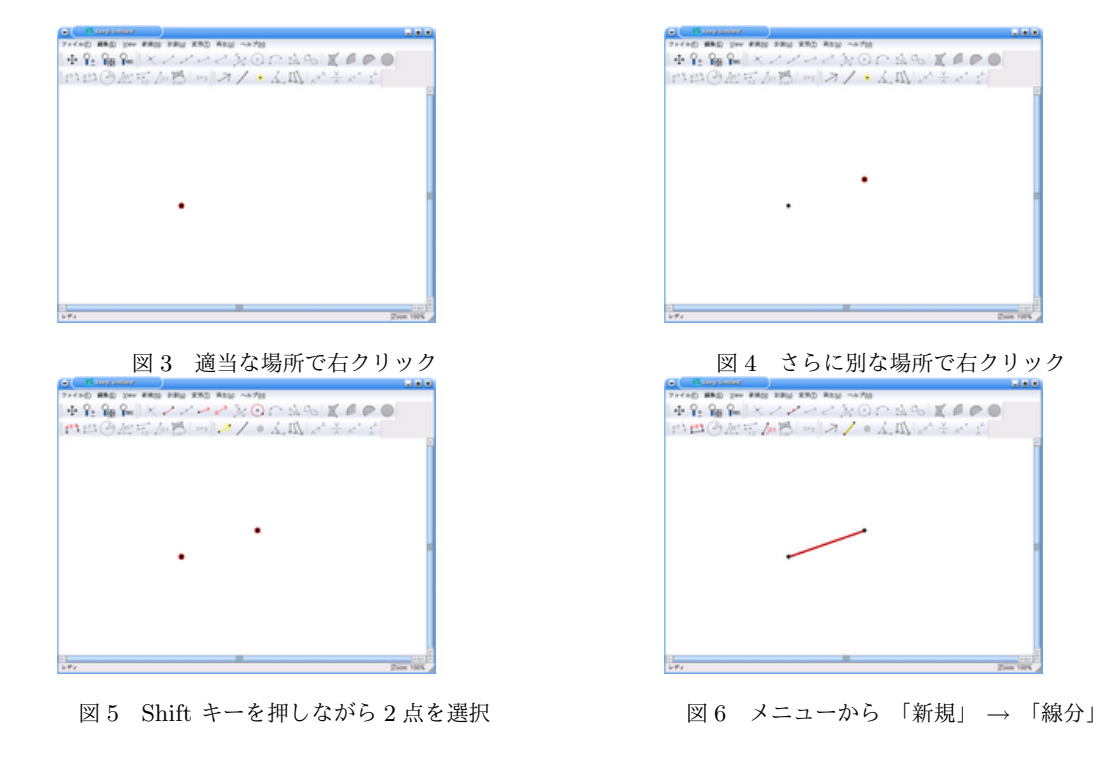

も構いません。

また、KSEG で円を描くためには、次のような手順を踏みます。

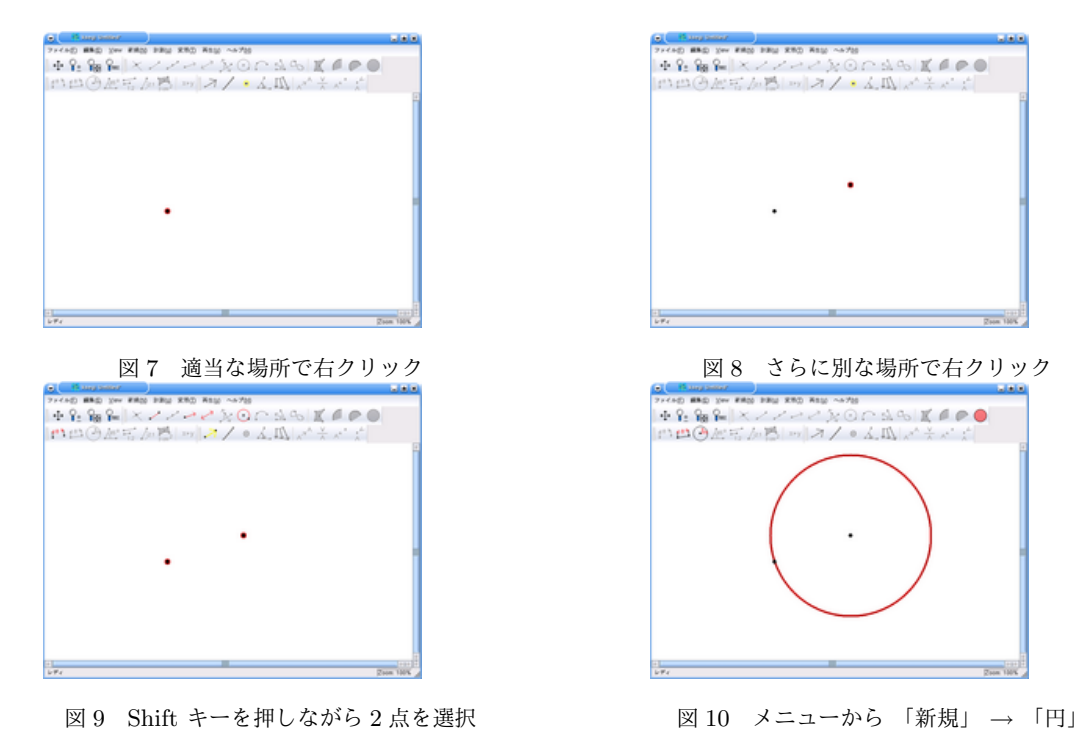

最初に選択した点を中心にして、もう一つの点を通る円が描かれます。 おそらく、ボタンに描いてある絵をみれば、どのような作図ができるか、予想できるのではないでしょうか?

#### 4.2 三角形を描く

三角形を描くときは、マウスによる矩形選択を利用すると便利です。

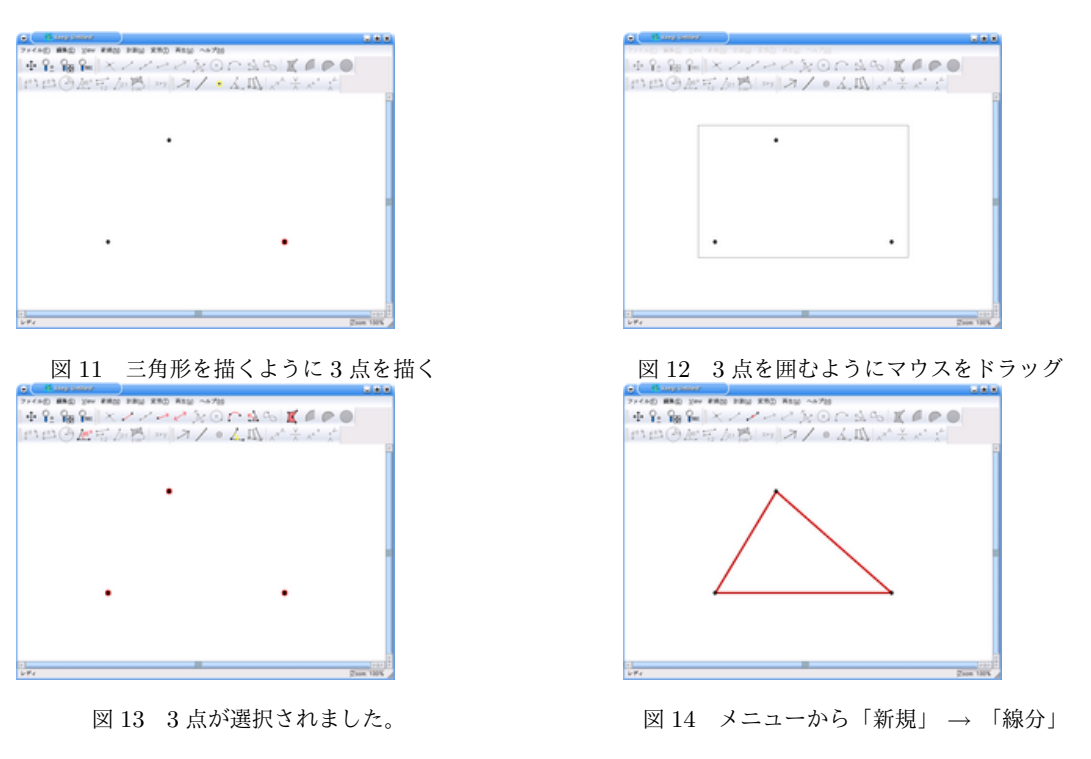

4.2.1 三角形の五心

三角形は内心、外心、垂心、重心、傍心をもちます。これらをあわせて五心とも呼びます。

- 内心 三角形の 3 つの内角の二等分線は 1 点で交わる。この点を内心と呼ぶ。
- 外心 三角形の 3 辺の垂直二等分線は 1 点で交わる。この点を外心と呼ぶ。
- 垂心 三角形の 3 つの頂点からそれぞれの対辺に引いた垂線は 1 点で交わる。この点を垂心と呼ぶ。
- 重心 三角形の頂点とその対辺の中点を結ぶ 3 つの線分は 1 点で交わる。この点を重心と呼ぶ。
- 傍心 三角形の 1 つの内角と他の 2 つの外角の二等分線は 1 点で交わる。この点を傍心と呼ぶ。三角形に傍 心は 3 つある。

KSEG では線分の長さを計ったり、計算を行なうこともできます。線分の比を計算することで、五心の性 質を確認することもできます。ここでは、重心の描き方を解説します。残りの内心、外心、垂心、傍心につい ては、自分で描き方を考えてみてください。

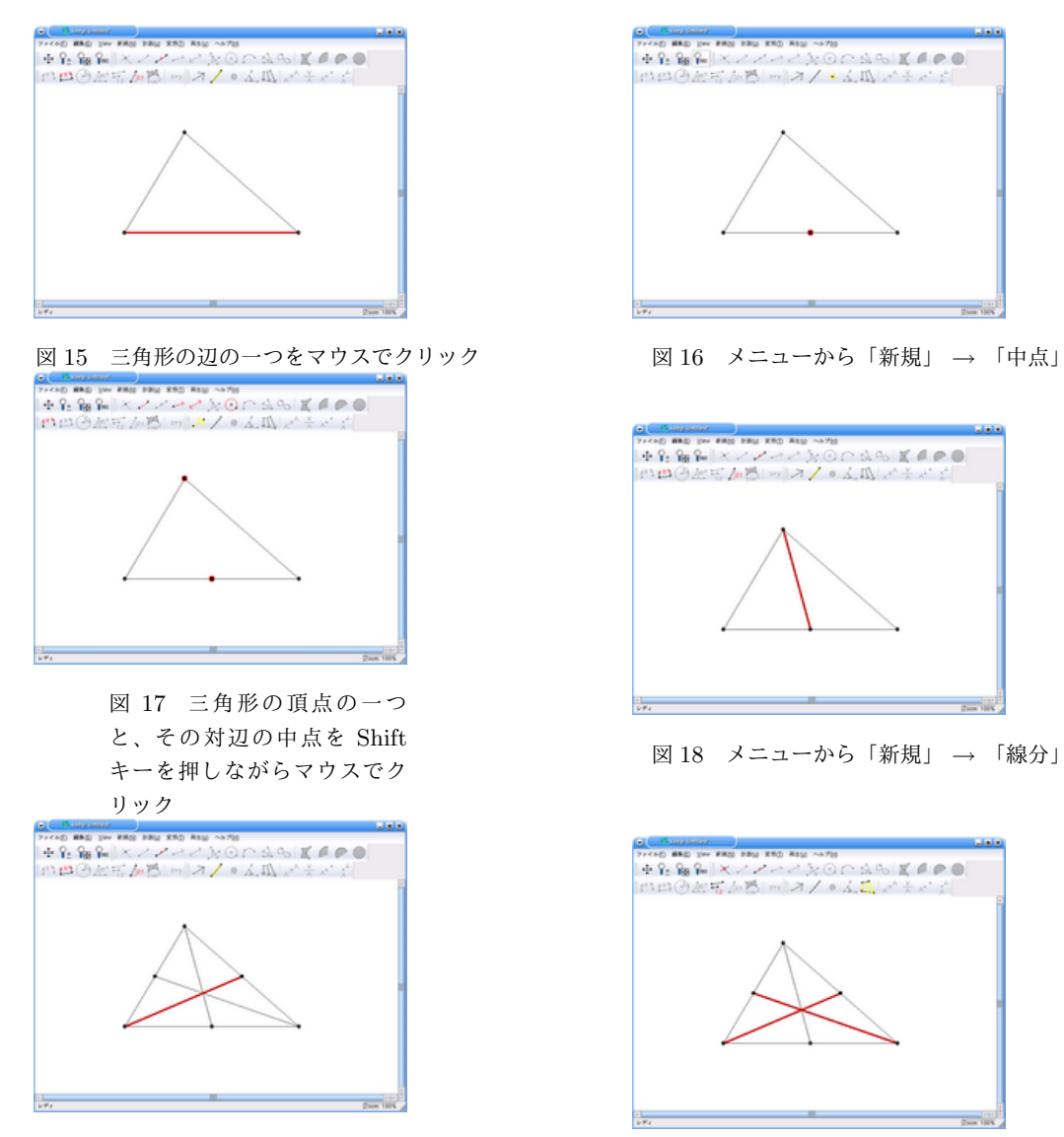

図 19 他の 2 個の三角形の頂 ||凶 13 || 悒の 2 ||回の二角形の頂|<br>|点に対しても同様の操作

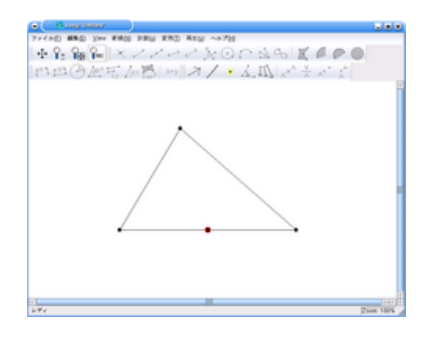

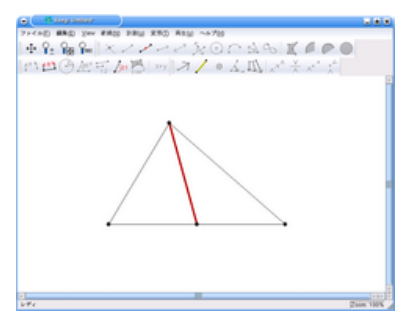

<sup>図</sup> 18 メニューから「新規」 *→* 「線分」

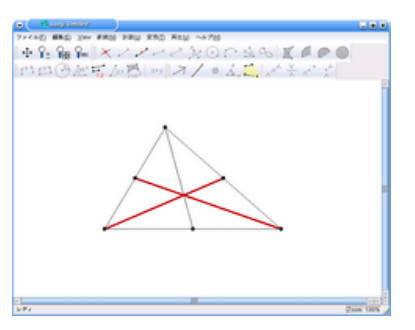

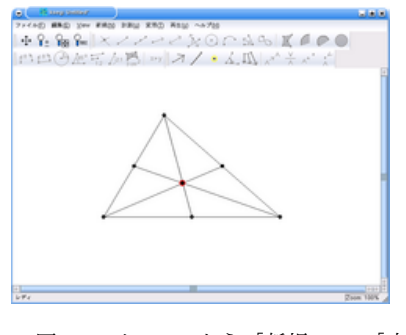

<sup>図</sup> 21 メニューから「新規」*→* 「交点」

### 4.3 曲線を描く

KSEG は点の軌跡を描くことができます。

ここでは、放物線 (例: $y = x^2$ ) や、正弦曲線 (例: $y = \sin x$ ) を描きます。まず、最初に x 軸、 $y$  軸の描き方 を述べておきます。

#### 4.3.1 水平線と垂直線を描く

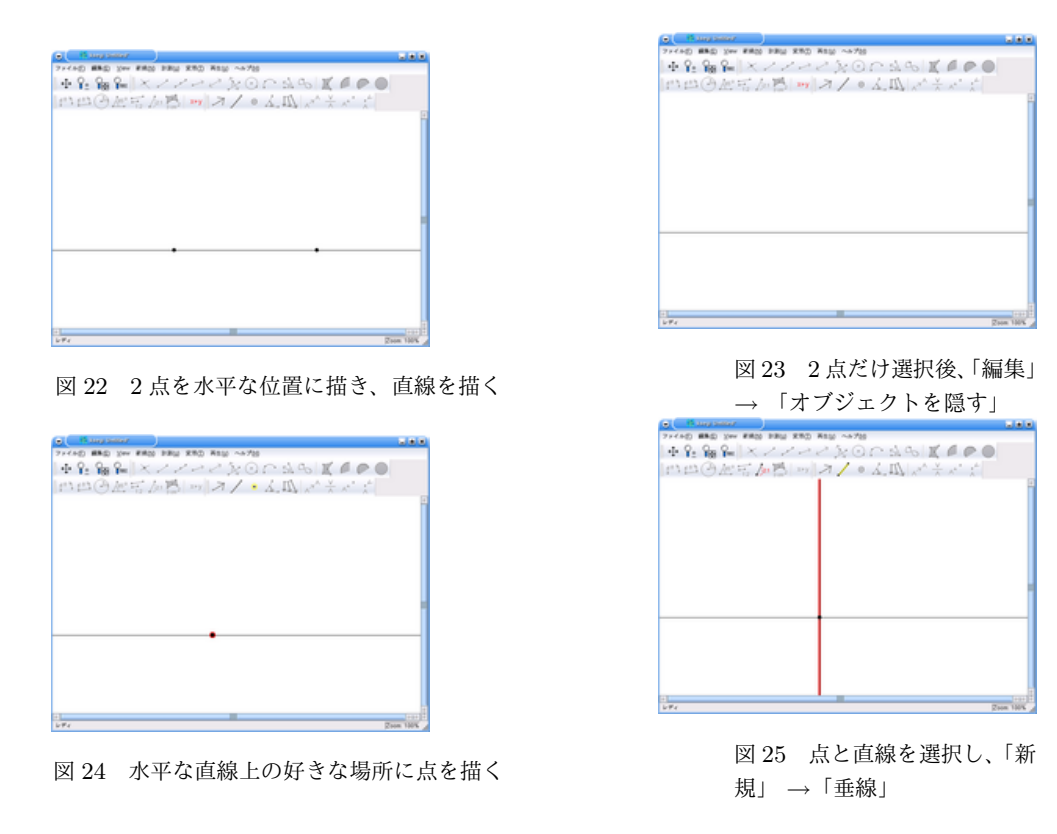

#### 4.3.2 *x* 軸上を動く駆動点を描く

|                         | $+2.884 \times 1111 \times 1100 \times 1000$ |                      |
|-------------------------|----------------------------------------------|----------------------|
|                         | □□④歴写から■ オ/。ム瓜ズミズボ                           |                      |
|                         |                                              |                      |
|                         |                                              |                      |
|                         |                                              |                      |
|                         |                                              |                      |
|                         |                                              |                      |
|                         |                                              |                      |
|                         |                                              |                      |
|                         |                                              |                      |
|                         |                                              |                      |
|                         |                                              |                      |
|                         |                                              |                      |
|                         |                                              |                      |
|                         |                                              |                      |
| m                       |                                              |                      |
| $L \nrightarrow \infty$ |                                              | $\frac{1}{200}$ 180% |

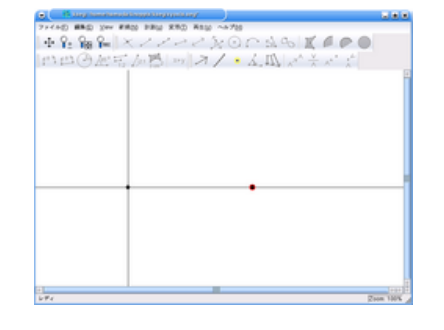

図 26 *xy* 座標を描く <br>
27 *x* 軸上に点を描く

点をマウスでドラッグして、*x* 軸上を点が移動する様子を確認してください。

### 4.4 放物線を描く

水平線を *x* 軸、垂直線を *y* 軸に見立てて、交点を原点と思います。放物線は図形的には "定直線 *l* と、*l* 上に ない定点 *F* から等しい距離にある点の軌跡" として定義されます。ここでは、原点を通る放物線を描きます。

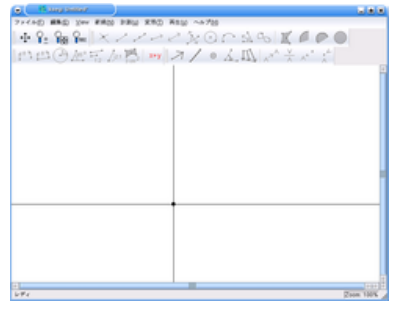

| <b>Call Thomas Section</b>           | <b>Lists</b> |
|--------------------------------------|--------------|
| 71440 MAD Yer #800 FRU KRD RSU ~4700 |              |
|                                      |              |
| 門山④灰岳 万昌 → オノ ◎ 太瓜 ズチュー!             |              |
|                                      |              |
|                                      |              |
|                                      |              |
|                                      |              |
|                                      |              |
|                                      |              |
|                                      |              |
|                                      |              |
|                                      |              |
|                                      |              |
|                                      |              |
|                                      |              |
|                                      |              |
|                                      |              |
| Ξ                                    | <b>Train</b> |
| $L \nrightarrow \infty$              | Zoon 150%    |

図 30 2 点を上から順番に選 択して「変形」 *→* 「ベクトル を選択」

| <b>Controller State Control</b>                                                                                                    | <b>STATISTICS</b> |
|----------------------------------------------------------------------------------------------------|-------------------|
| 71410 BRD 2W ERIO FRO RRD RSD ~~ 700                                                                                                    |                   |
| $+2.882 \times 1111 \times 11111 \times 1111$ |                   |
| □□④歴写から『オノ●ム瓜ズチャナ                                                                                                    |                   |
|                                                                                                    |                   |
|                                                                                                    |                   |
|                                                                                                    |                   |
|                                                                                                    |                   |
|                                                                                                    |                   |
|                                                                                                    |                   |
|                                                                                                    |                   |
|                                                                                                    |                   |
|                                                                                                    |                   |
|                                                                                                    |                   |
|                                                                                                    |                   |
|                                                                                                    |                   |
|                                                                                                    |                   |
|                                                                                                    |                   |
|                                                                                                    |                   |
| EL                                                                                                    | east 11           |
| $L \cdot F$                                                                                                    | Zoon 130%         |

図 32 *y* 軸と *y* 軸上の負の部 分にある点を選択して、「新規」 *→* 「垂線」

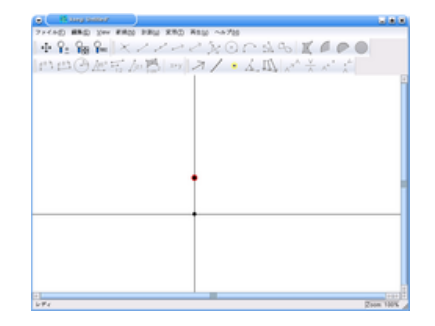

図 28 *xy* 座標を描く 図 29 *y* 軸上に点を描く。これが焦点

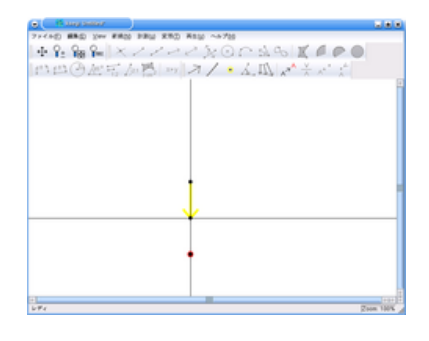

図 31 原点だけを選択して、 「変形」 *→* 「変換」

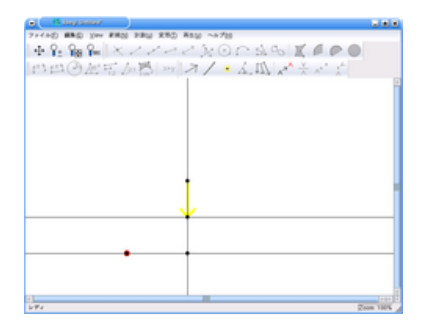

図 33 *x* 軸に平行な直線上に駆動点を作成

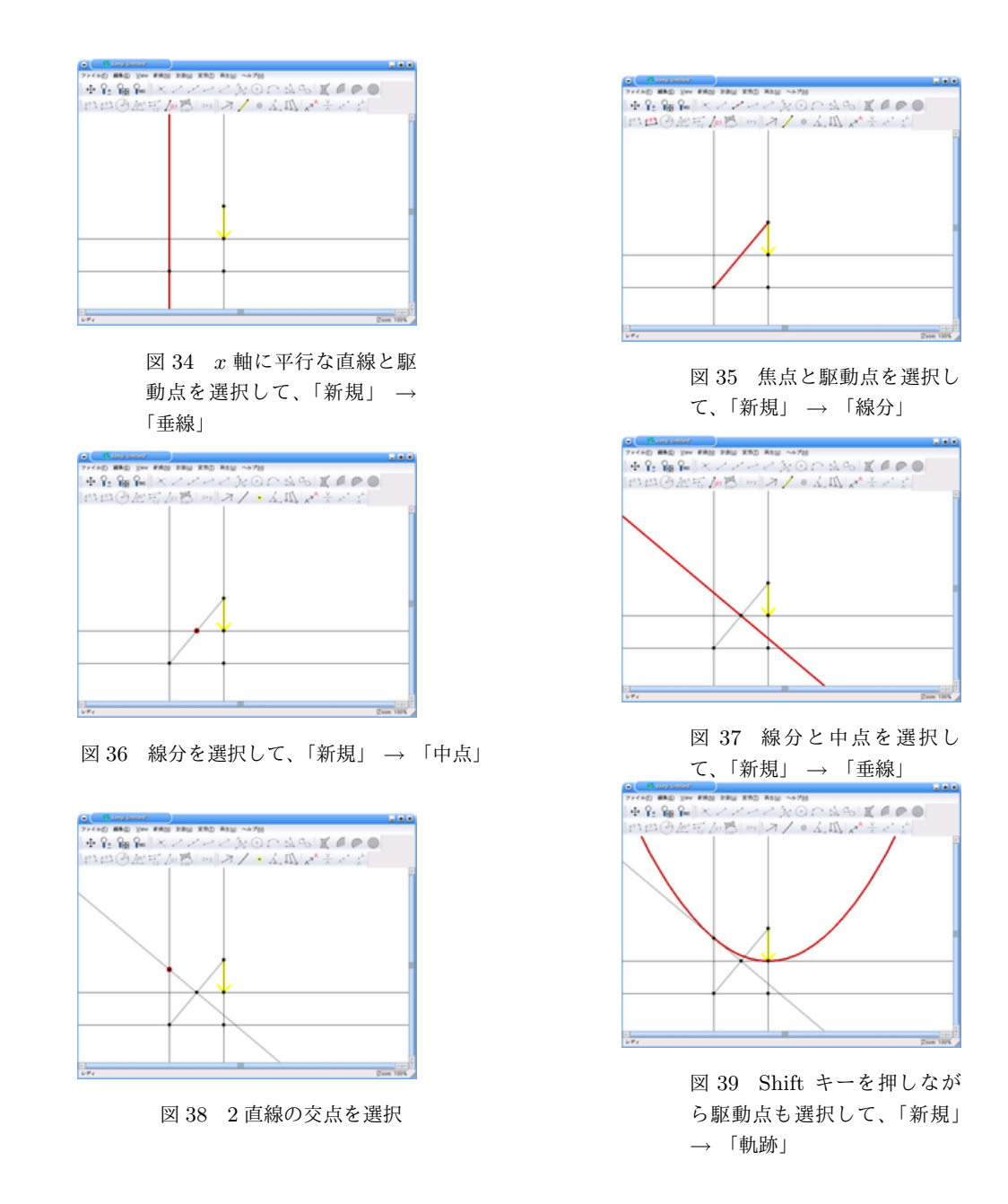

#### 4.5 正弦曲線を描く

放物線を描く方法の中で、「変形」という機能を用いました。「変換」の他にも、「鏡映」、「倍率」、「回転」な どの操作が可能です。ここでは、「回転」という機能を用いて、正弦曲線を描きます。\*1

<sup>\*1</sup> ここで紹介した方法では、*<sup>y</sup>* 軸に関して対称なグラフ *<sup>y</sup>* = sin *<sup>|</sup>x<sup>|</sup>* が描かれます。駆動点の動く範囲を *x >* <sup>0</sup> に限定すれば、皆さ んの見慣れたグラフが得られます。

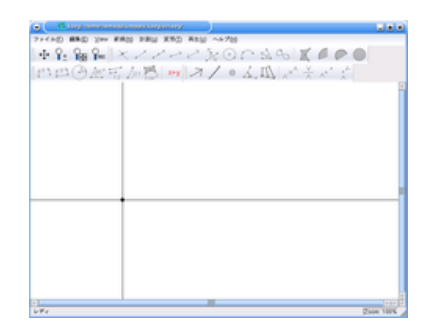

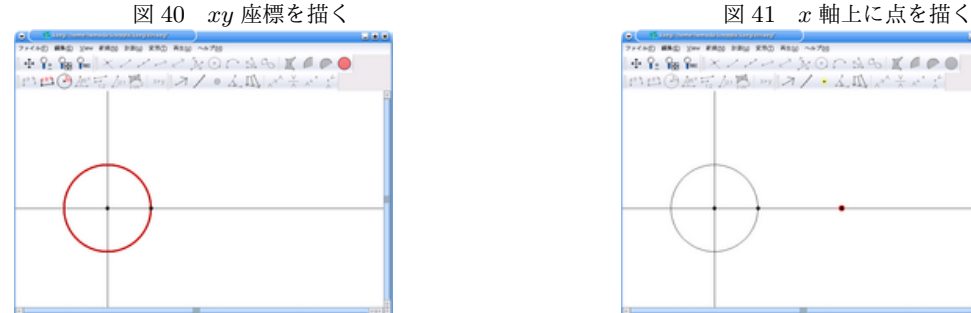

図 42 原点を中心として *x* 軸 上の点を通る円を描く

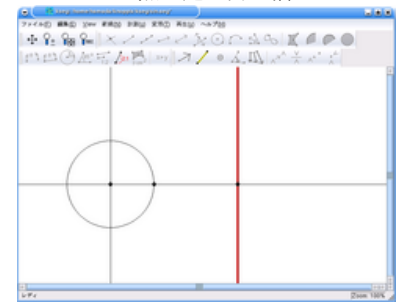

図 44 新たに作成した点と *x*

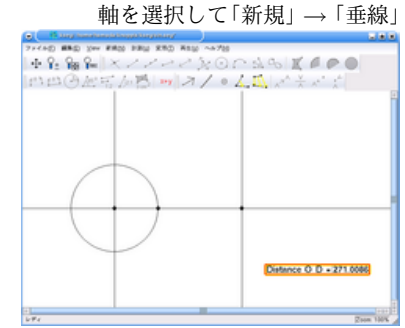

図 46 計測された距離を選択

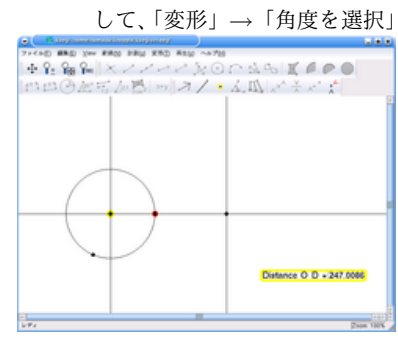

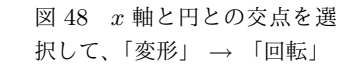

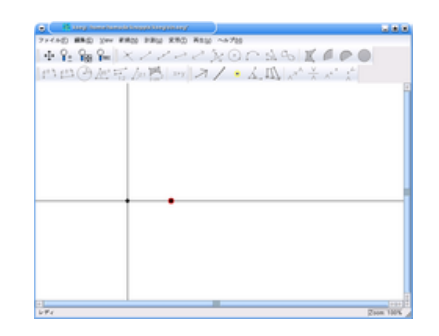

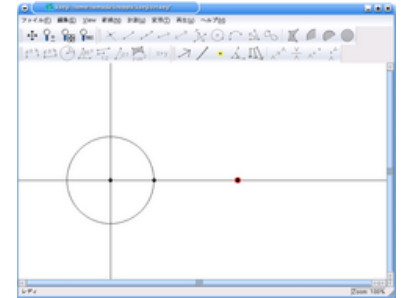

図 43 *x* 軸上にもう一つ点を

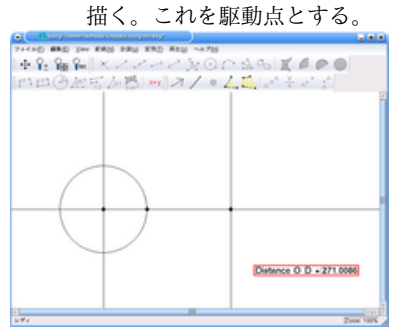

図 45 原点と *x* 軸上の駆動点

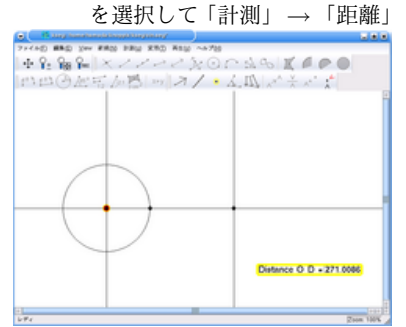

図 47 原点を選択して、「変

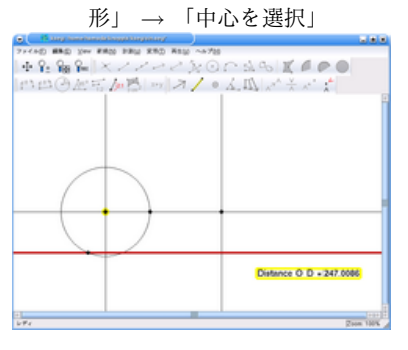

図 49 円上の動点と *y* 軸を選 択して、「新規」 *→* 「垂線」

9

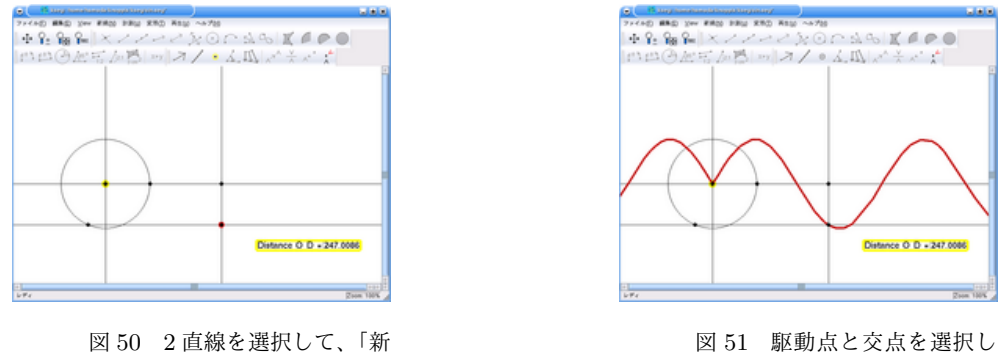

規」 *→* 「交点」

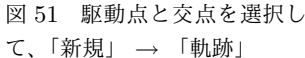

ここまでに、紹介してきた機能は KSEG の持つ機能の一部だけですが、十分に楽しめるのではないかと思 います。いくつか課題を出しておきましょう。解答は一つとは限りません。

- 1. KSEG を用いて放物線を描く別の方法は?
- 2. KSEG を用いて楕円を描く方法は?
- 3. KSEG を用いて双曲線を描く方法は?
- 4. KSEG を用いて余弦曲線 *y* = cos *x* を描く方法は?
- 5. KSEG を用いて正接曲線 *y* = tan *x* を描く方法は?

福岡大学理学部応用数学教室では、「数学」と「情報」の教員免許を取得できます。教員免許を取得するた めの必修科目として「数学科教育法」という科目があります。以下に紹介するのは、「数学科教育法 I」におけ るレポート課題です。全て、現在、応用数学科に在籍している学生が考えた問題です。

コンパスと定規のみをもちいて、次の作図問題の2題以上に答えよ。(作図不能なものもあるかもしれない。)

- 1. 任意に与えられた三角形に相似であって、面積が 2 倍となる三角形を作図せよ。
- 2. 円の面積を 3 等分する直線を引きなさい。
- 3. 等しい半径をもつ三つの円が与えられた円に内接し、これらは互いに外接する。この3つの円を作図 せよ。
- 4. *<sup>6</sup> AOB* の二等分線を *OC* とし、*OC* 上に点 *P* をとる。点 *P* を通り *OA* と *OB* に接する円を 2 つ 描け。
- 5. 一辺が 1 の正方形と同じ面積の正五角形を作図せよ。
- 6. 任意に与えられた四角形の面積と同じ面積をもつ三角形の作図法を述べよ。

## 参考文献

- [1] シンデレラ 幾何学のためのグラフィックス J. リヒター–ゲバート, U.H. コルテンカンプ著, 阿原 一志訳, ISBN4-431-70966-5
- [2] シンデレラで学ぶ平面幾何, 阿原 一志著, ISBN4-431-71120-1
- [3] Wikipedia, http://ja.wikipedia.org/wiki/
- [4] 数学科教育法 I, http://www.sm.fukuoka-u.ac.jp/~hideki/kyouiku.htm